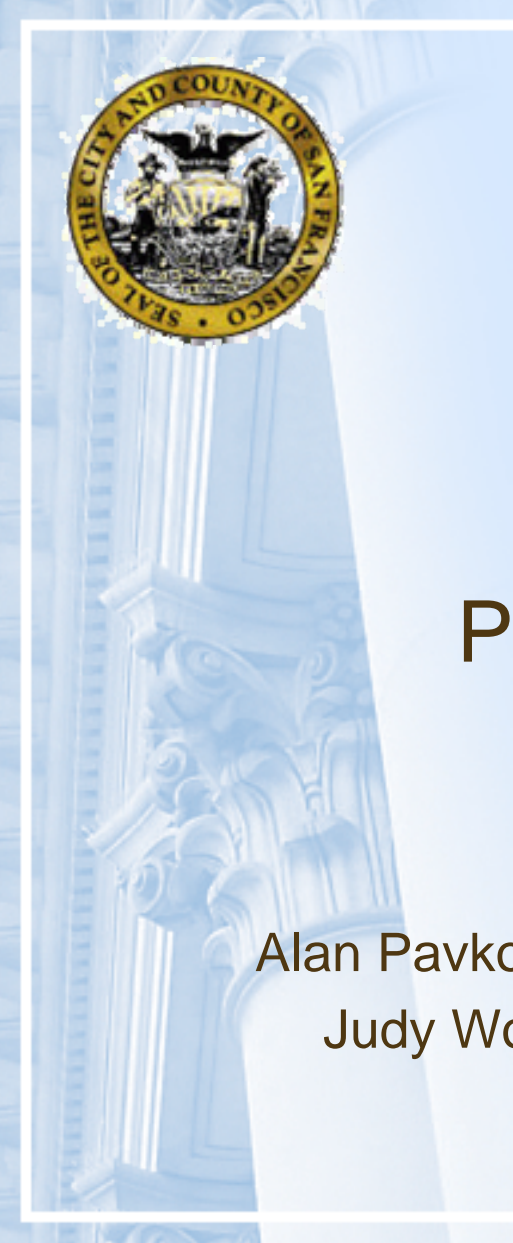

**City and County of San FranciscoController's Office**

### Post Audit Training

Presented by

Alan Pavkovic & Frances Lee, Controller AOSD Judy Wong & Bill Jones, OCA Purchasing July 14, 2006

1

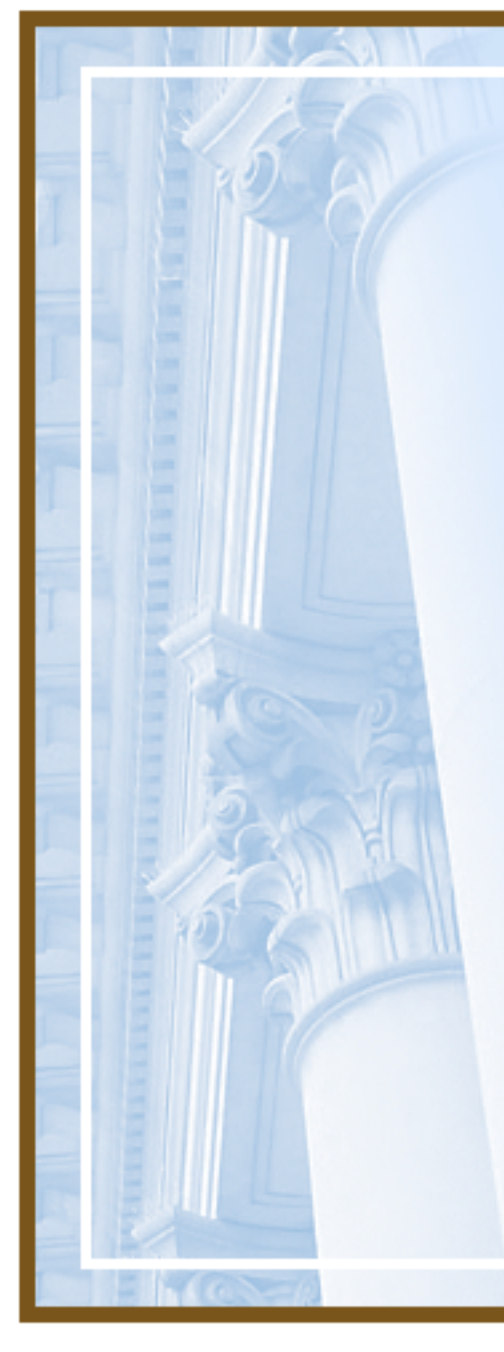

# Agenda

- Post Audit Findings Overview
- Exceptions Discussion & Questions with in‐house experts
	- Authorizations
	- $\mathcal{L}_{\mathcal{A}}$  , and the set of the set of the set of the set of the set of the set of the set of the set of the set of the set of the set of the set of the set of the set of the set of the set of the set of the set of th Processing
	- $\mathcal{L}_{\mathcal{A}}$  , and the set of the set of the set of the set of the set of the set of the set of the set of the set of the set of the set of the set of the set of the set of the set of the set of the set of the set of th Supporting Documentation
	- –Timing Issue
	- Compliance

# Post Audit Findings Overview

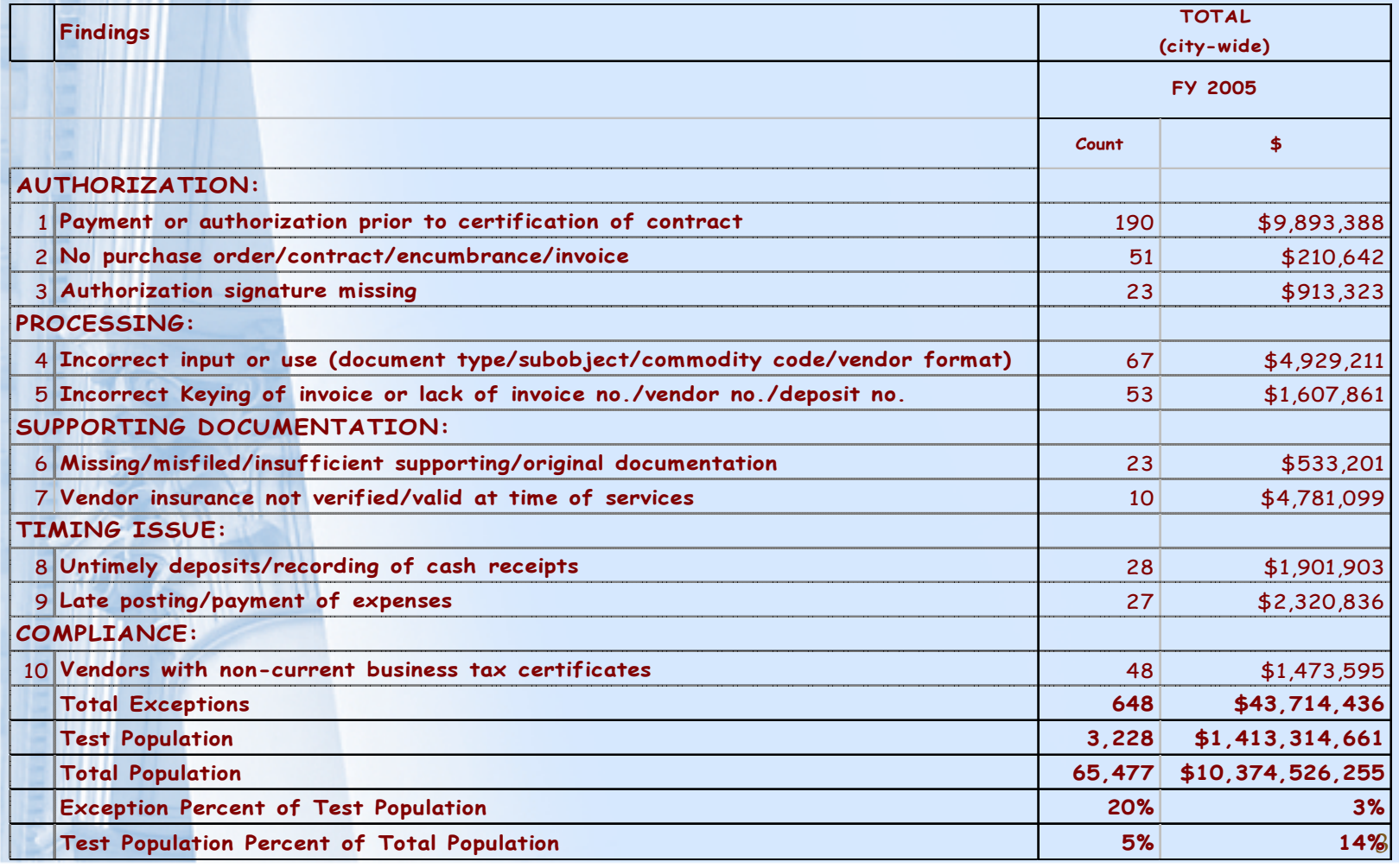

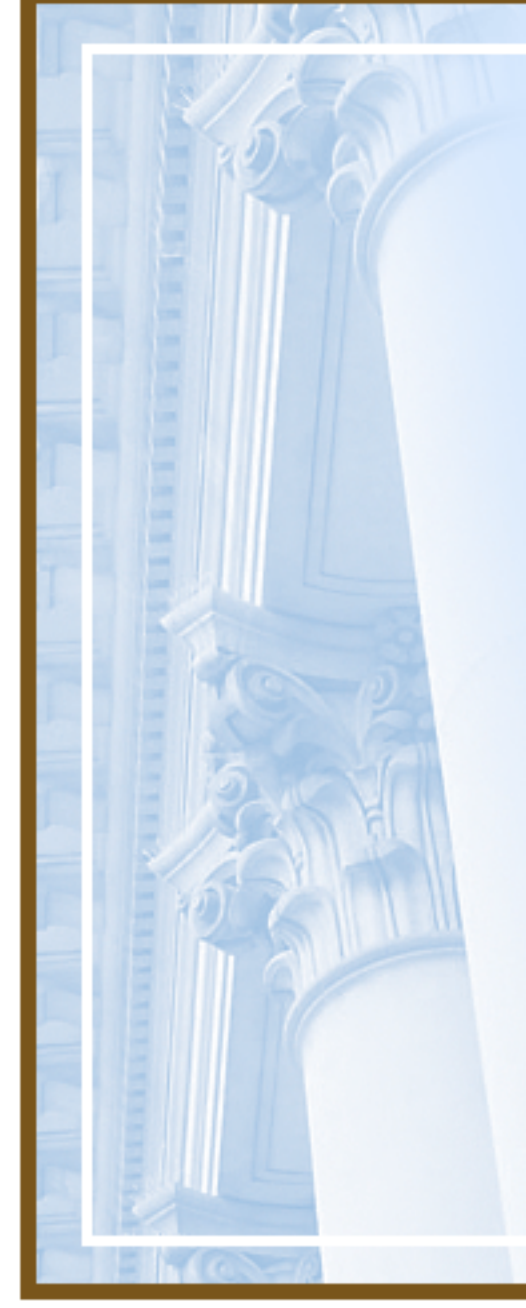

# Top Authorization Findings

- 1. Payment or Authorization prior to certification of contract
- 2. No purchase order / contract / encumbrance / invoice
- 3. Authorization signature missing

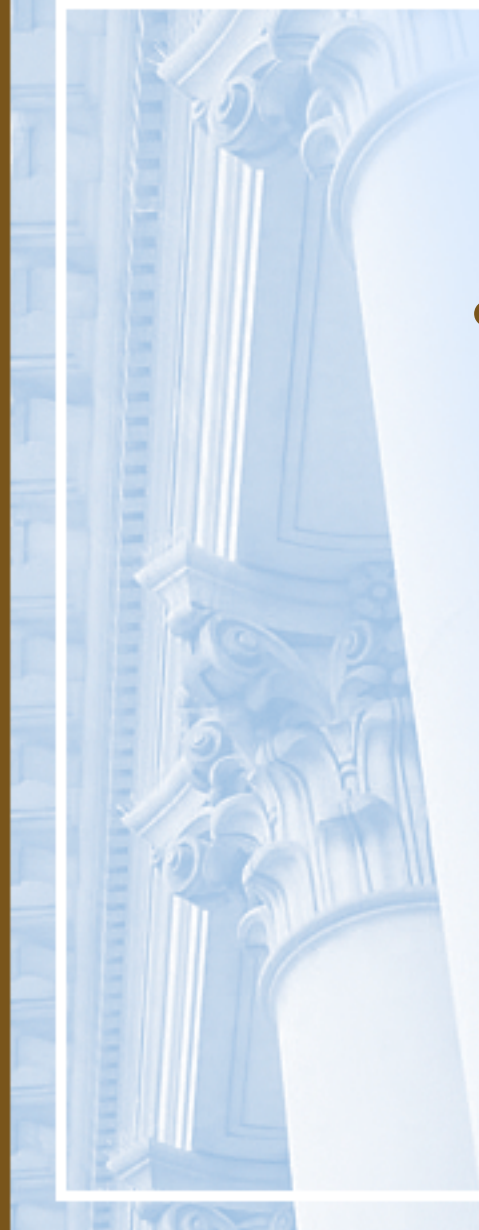

## Certification of Funds

- Department must encumber funds before goods or services are provided
	- Certification of available funds for all purchases, contracts, and other obligations is done by posting an encumbrance transaction in FAMIS
	- Refer to CCSF Charter Section 3.105

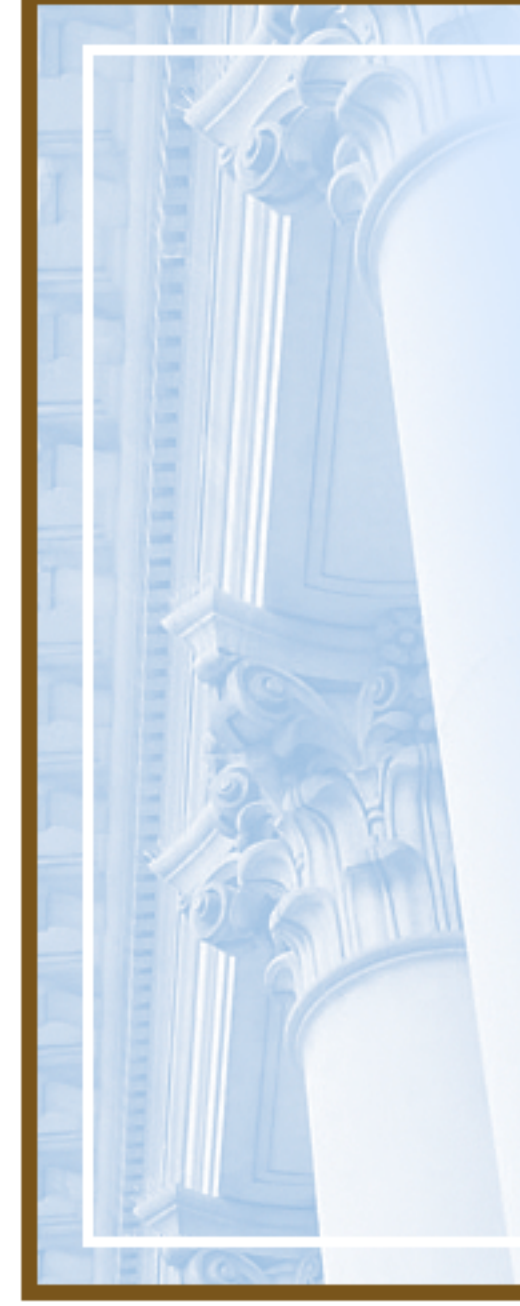

Encumbrance Example

• Purchase Order posted in FAMIS 2/11/2005 x Invoices Dated 12/20/2004 and 1/24/2005

Correct Procedure: Encumbrance must be posted before goods or services provided to the City

### Certification of Funds, cont.

- Departments must issue Purchase Orders to encumber funds before orders are <sup>p</sup>laced with vendor (Charter §3.105)
- PO Releases created in FAMIS, Screen 2360
- Departmental Purchase Orders created in FAMIS, Screen <sup>2360</sup>
- Encumbrances for Construction Contracts with retainage created in FAMIS with document type "EN"
- If funds not encumbered vendor may<br>have to file claim with the City have to file claim with the City

### Blanket Purchase Order (BPOs)

- Obtain approval for future purchases for <sup>a</sup> vendor for specific time period and dollar limit
- Also used to track Professional Service Contracts that span multiple Fiscal Years

### Blanket Purchase Order (BPOs)

- Try to obtain favorable terms from vendors and include in the BPO such as:
	- Discount Pricing off of retail pricing.
	- Prompt Payment discount.
	- FOB Destination Point "preferred."
	- Description of the product or service
- If BPO over \$10k need justification in Notepad
- **BPO's do not encumber funds, PO Releases do**

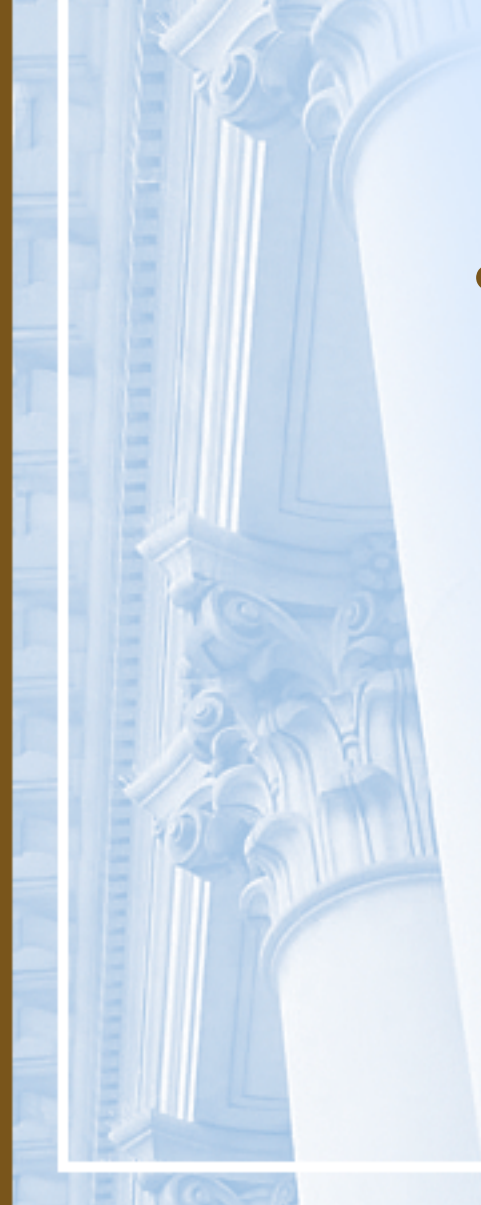

# Duplicate Copies of Invoices

- If original invoice not available, provide the following:
	- Explanation why original not available
	- Certification that paymen<sup>t</sup> has not been made
	- Explanation of what steps have been taken to avoid <sup>a</sup> reoccurrence.
	- Invoice & letter must be signed by Dept. Head or Designated Fiscal **Officer**

## Department Authorization

- Internal controls for approvals
	- All invoices must have authorization signature on original document
		- Confirm receipt of goods or services are satisfactory
		- Confirm review of invoice for accuracy
	- Initiator different from Approver to ensure secondary review
	- Department head and/or designated fiscal officer with signature card on file with Controller's Office must certify duplicate invoices

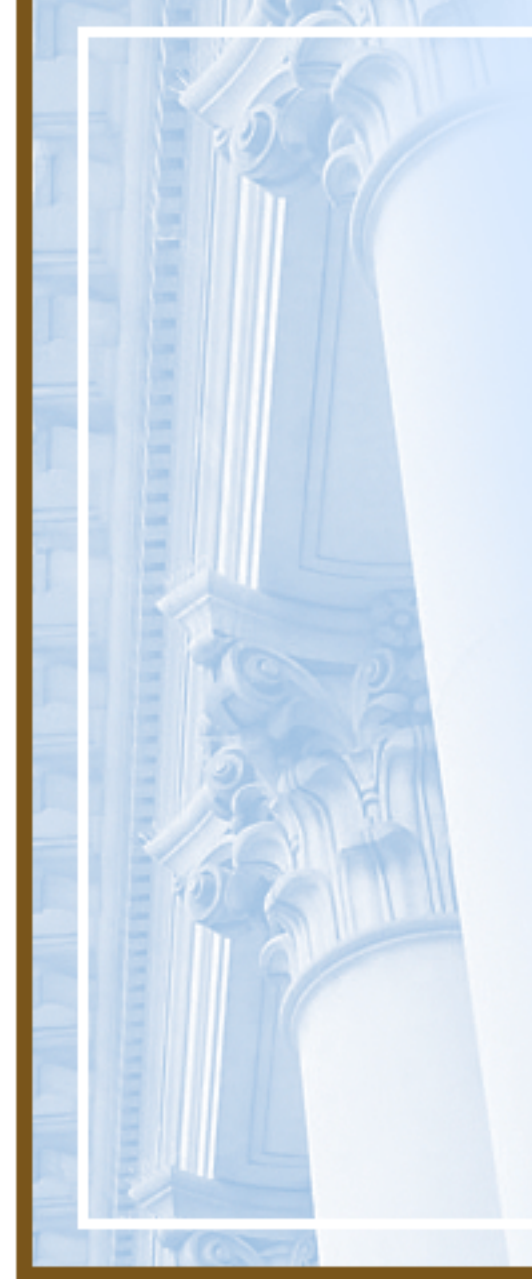

# Top Processing Findings

- 4. Incorrect input or use (document type / subobject / commodity code / vendor format)
- 5. Incorrect keying of invoice number or lack of invoice number / vendor number / deposit number

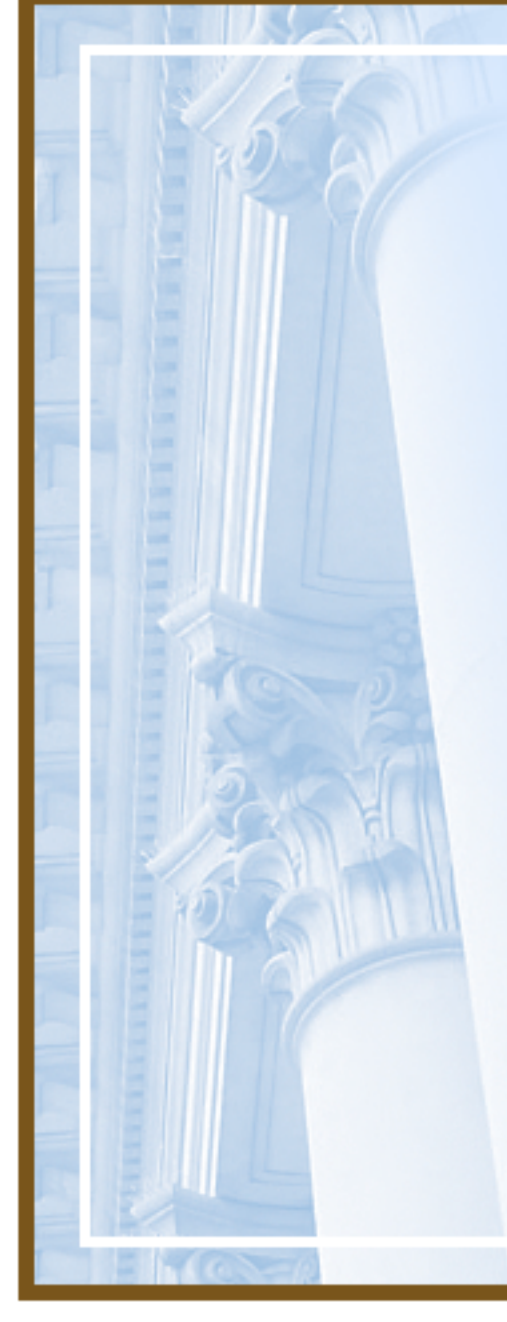

# Use of Proper Codes

- •Allows for correct budgetary control
- Ensures appropriate approval path followed
- Use of correct subobject code facilitates reporting for vendor web and 1099's
- Ensures accuracy of financial reporting
- Using correct codes at time of requisition avoids change orders

## Use of Proper Codes ‐ cont'd

- $\bullet$  Incorrect Sub‐object/Commodity codes
	- Invoice for food/local field exp. charged to Other office supplies subobject
	- Purchases of equipment charged to materials and supplies
	- Invoice for maintenance charged to Commodity Code for rent
	- Use F2 to select subobject and commodity codes in FAMIS

 $\bullet$ 

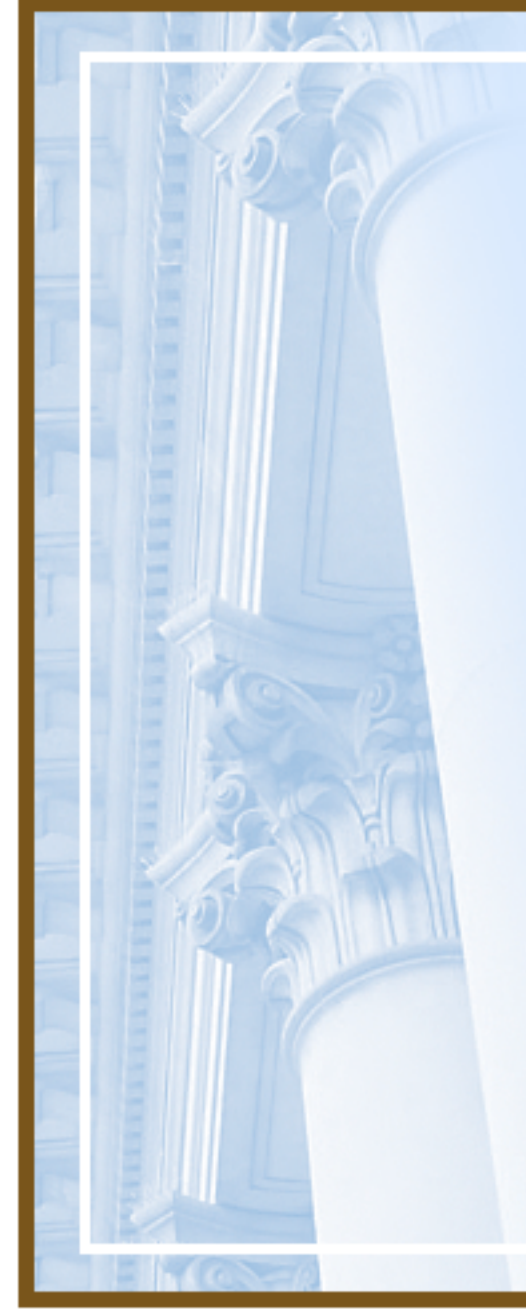

### Sales Tax and Use Tax

- Pay sales tax to vendors that have locations in California
- Accrue sales tax and pay state annually for out of state vendors

# Document Type ERRORS

- Using JE instead of EN for encumbrance document in FAMIS
	- Causes incorrect approval path and incorrect document number for reporting
- $\bullet$  Using JE instead of WS for workorder billings
	- Controller does not approve workorder billings
	- Using JE instead RT for revenue transfers / other allocations

 $\bullet$ 

– Revenue Transfers must have additional approval by Controller Budget Division

## Multiple Invoices for Single Payment in FAMIS

- Each invoice number between pair of asterisks as 1<sup>st</sup> item on Description Line
	- \*1234567\*\*123456A\*
- Multiple invoices for <sup>a</sup> single paymen<sup>t</sup> entered on Trans.Description Line using multiple lines
	- Line 1 \*0156789\*\*0156790\* with TOTAL doc. amt.
	- Line 2 '\*0156791\*\*0156792\* with 0.00 in Amount
	- Line 3 '\*0156793\*\*0156794\* with 0.00 in Amount
	- (Trick use apostrophe  $(')$  at beginning of  $2<sup>nd</sup>$  line and 3r<sup>d</sup> line, etc., never at end of line)
- **Must be same vendor, same transaction**

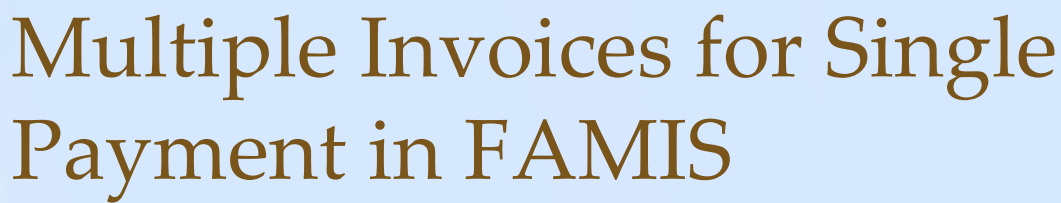

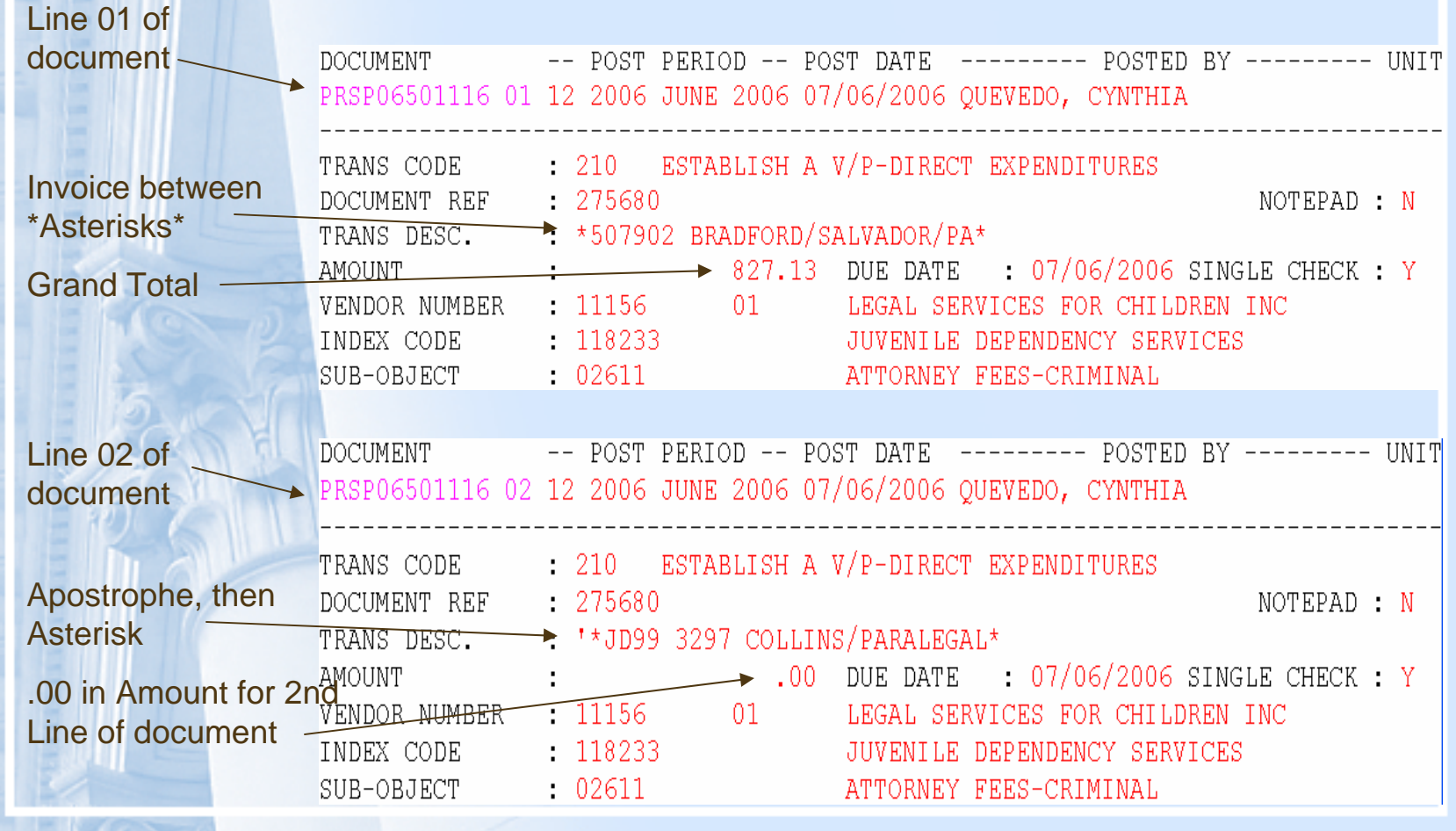

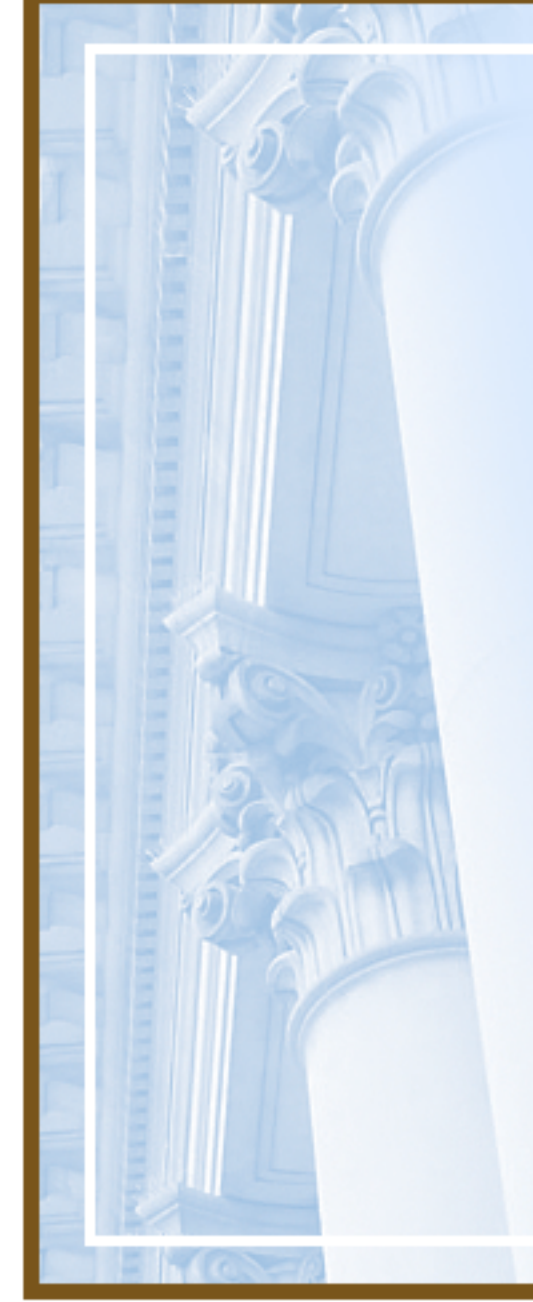

### Invoice Number Example

- **X** Invoice number in FAMIS Purchasing is "SEE NOTEPAD"
- View notepad invoices numbers listed in Notepad

**Z** Correct Procedure: Type invoice number on invoice number field

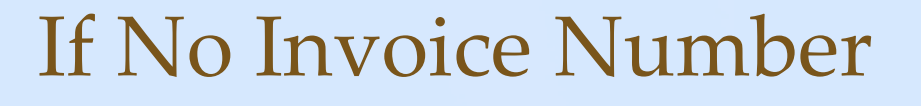

- If vendor does not provide an invoice number, use the following format:
	- DDMMDDYY+(sequential letter)
		- **DD = 2 character FAMIS department code; i.e. SH= Sheriff**
		- **MMDDYY = date of invoice; i.e., 011606**
		- **Use sequential letter beginning with A, B, C, etc., where more than one invoice on the SAME DATE for that vendor**
	- Example: \*SH011606A\*\*SH011606B\*
- If this format does not work for your department, contact your fund<br>accounting supervisor to discuss<br>alternatives
- •Do not pay invoices from Vendor Statement

# Top Supporting Documentation Findings

- 7. Missing / misfiled / insufficient supporting or original documentation
- 8. Vendor insurance not verified / valid at time of service

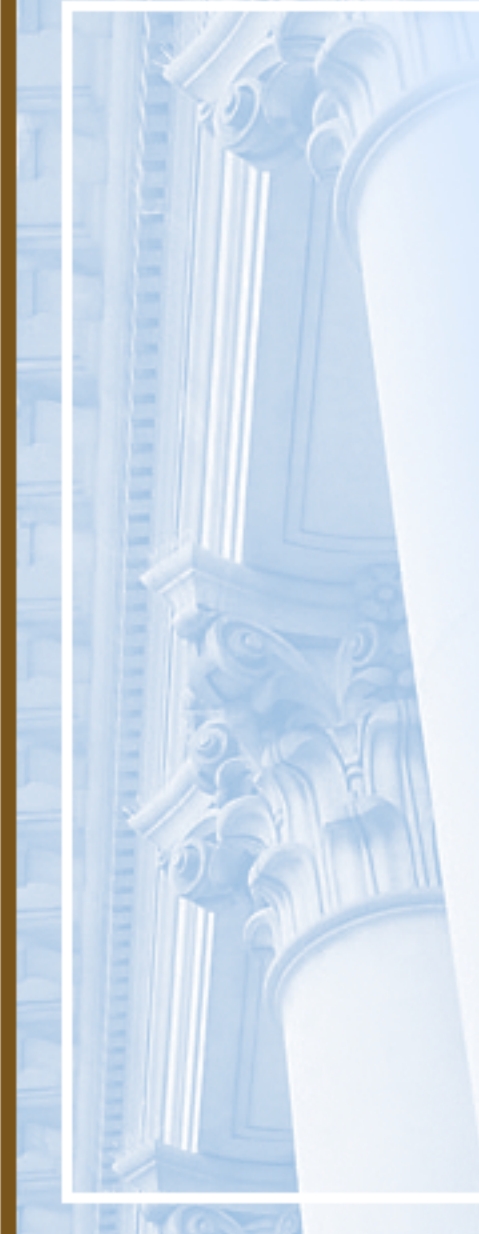

# Supporting Documentation

- Keep ORIGINAL supporting documentation
	- Packing slips
	- Receiving reports
	- Invoices
	- Purchase Order
	- Vendor insurance valid as of date of order or service
	- Information that substantiates the document
		- Not Screen Prints!

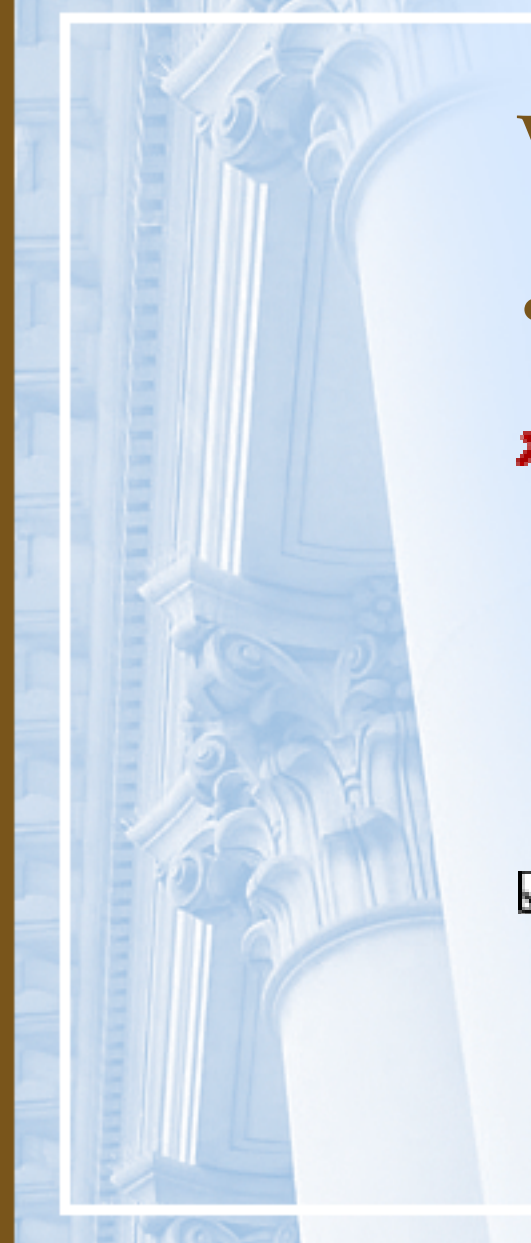

### Vendor Insurance Example

- Invoices for services performed in January <sup>2005</sup>
- **\*** Insurance Certificate on file covers periods July 2002 through July 2003

Correct Procedure: Insurance Certificate should cover period July 2004 through June 2005

## Use of Notepad

- Use Notepad to provide additional information regarding receipt, payment, or journal entry
	- Write clearly and concisely to convey what it is with understandable abbreviations
	- Explain why you are posting the transaction
	- Copy and Paste from electronic sources
		- Documents / Emails
	- Do not use "See Attached"
	- Do not "state the obvious"

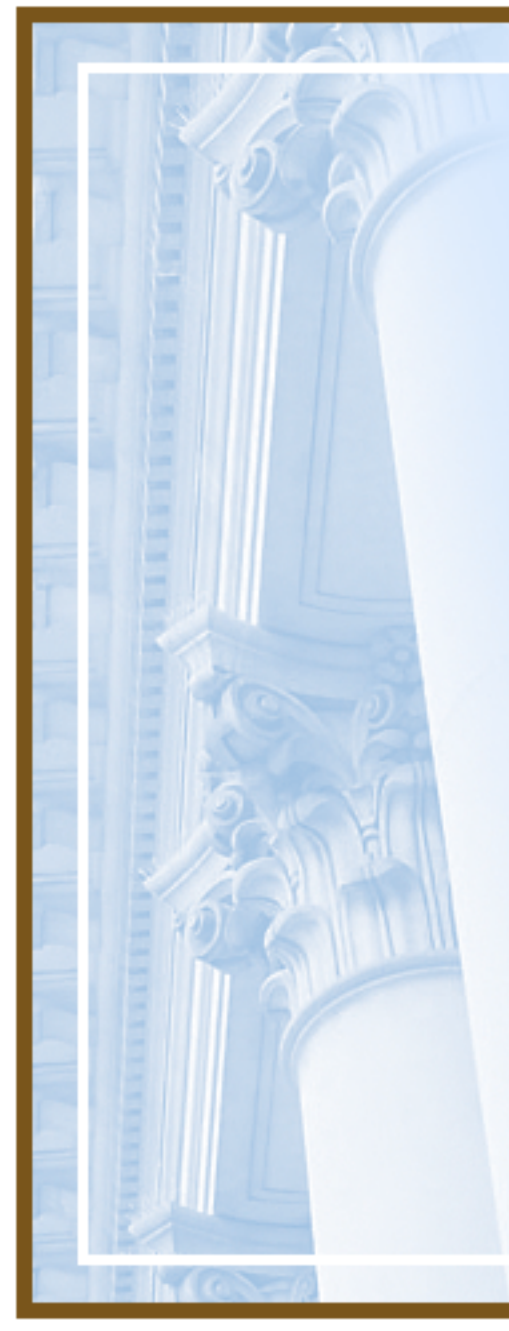

### Other Items

- Use Document Reference field to provide previous or source document information to cross reference for audit trail
- Make transaction description meaningful
	- Do not use "See Notepad"

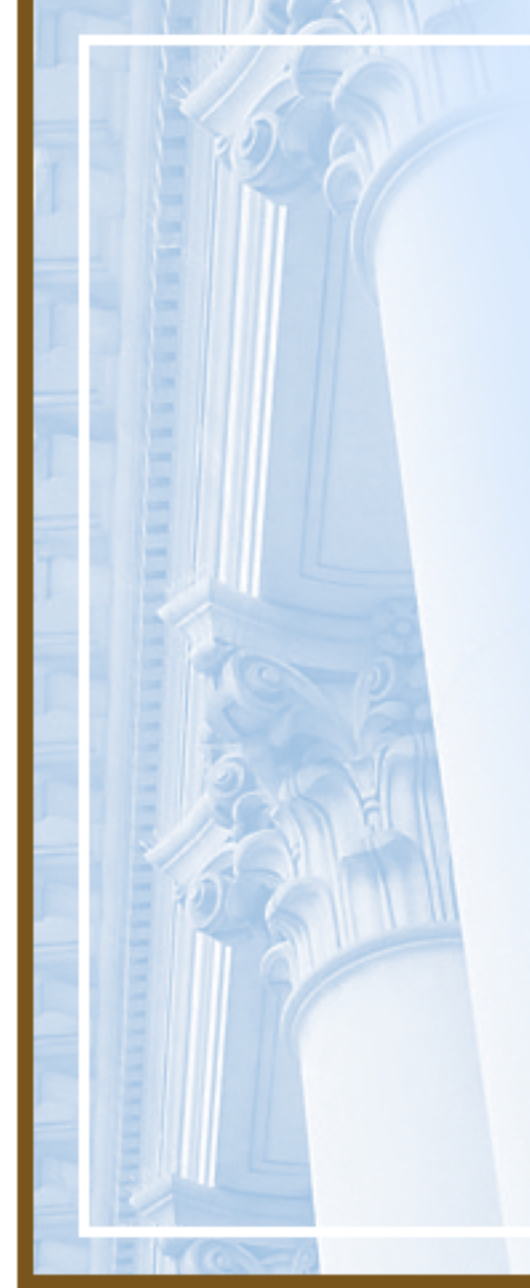

## Top Timing Issue Findings

- 8. Untimely deposits of cash receipts
- 9. Late posting and/or paymen<sup>t</sup> of expenses

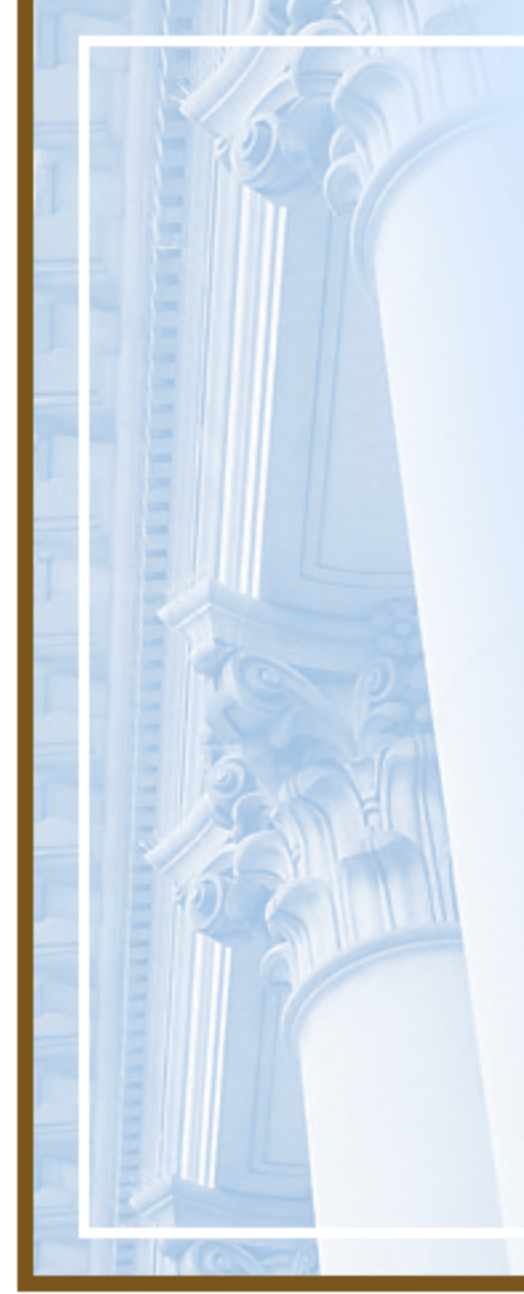

### Example of Late Invoice

- $\bullet$  Invoices received monthly from July to December, 2004
- Invoices Paid (Posted in FAMIS) February, 2005

#### **Z** Correct Procedure: Do not accumulate invoices

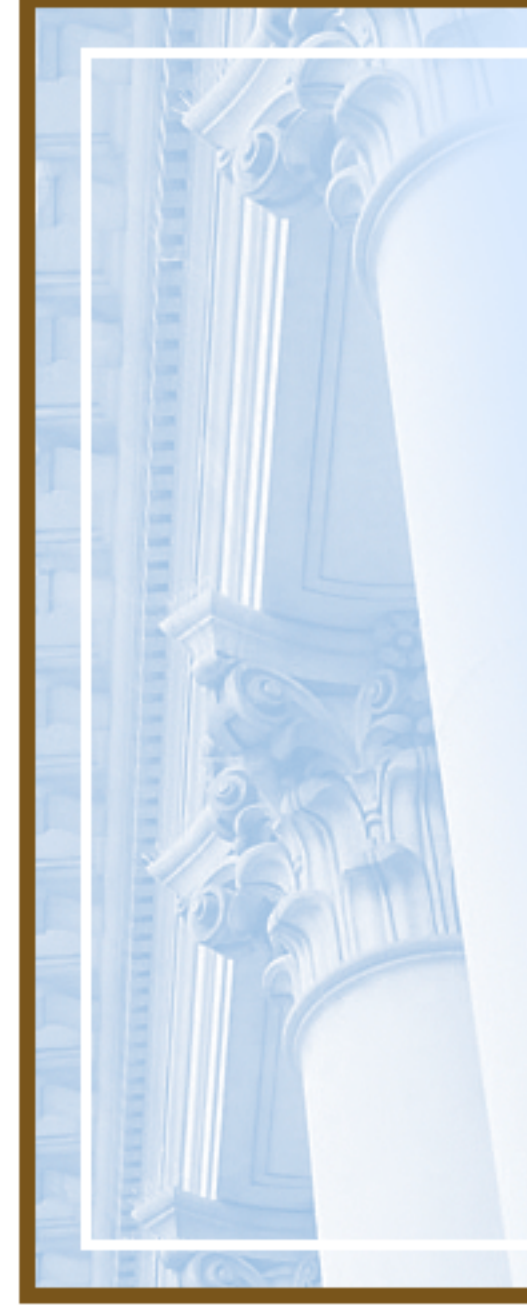

# Another Example

- Invoice for 3M Insulation Putty for \$63.54
- Invoice Dated 10/10/03
- **X** Invoice Posted 3/7/05

#### **Z** Correct Procedure: Pay invoices timely!

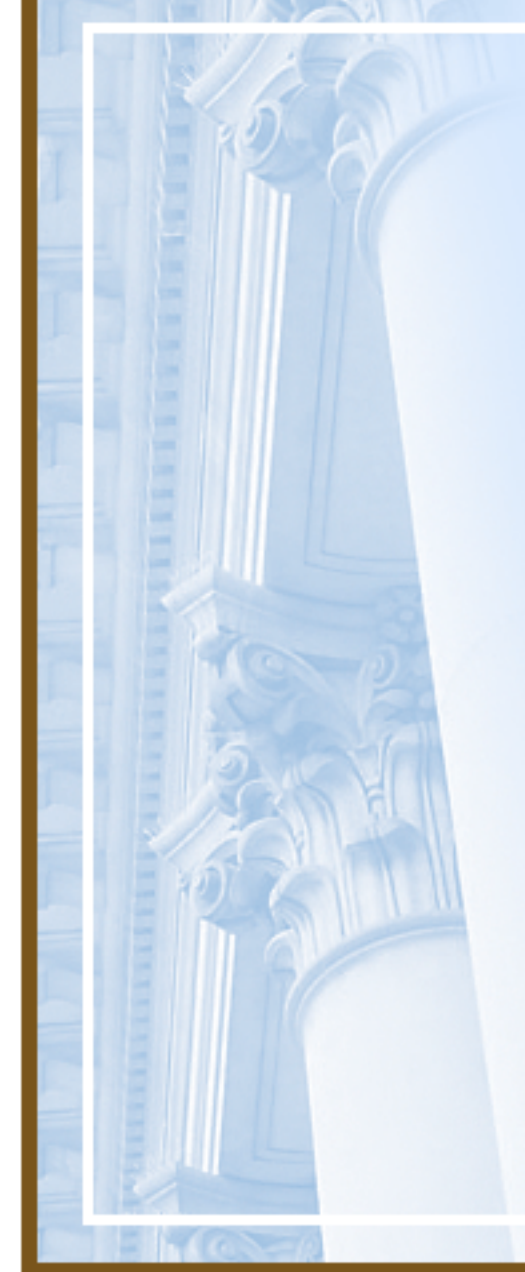

# Timing Issues

- What's timely in processing documents?
	- Within 24 hours GREAT
	- Within <sup>a</sup> week OKAY
	- Within <sup>a</sup> month NOT OKAY
	- Within <sup>a</sup> year BAAAAD!!
- Take advantage of discounts wherever possible
- Post workorder direct billings to multiple departments as separate documents

Timely Clearance of Outstanding Items

- Unidentified receipts Index Code [IC] =DDDUNIDENT (DDD or DD=Dept.Code), revenue subobject
- Bank overage/shortage – IC=DDDRECADJ, subobject 78901

 $\bullet$ 

 $\bullet$ 

- NSF checks IC=DDDNSF, subobj. 78902
- Travel advances FAMIS Screen FAML6900 Document Summary by Subsidiary Inquiry, GL 161 Advances, Subsidiary DDZ001 for all open TA's, clear within 10 days after travel complete

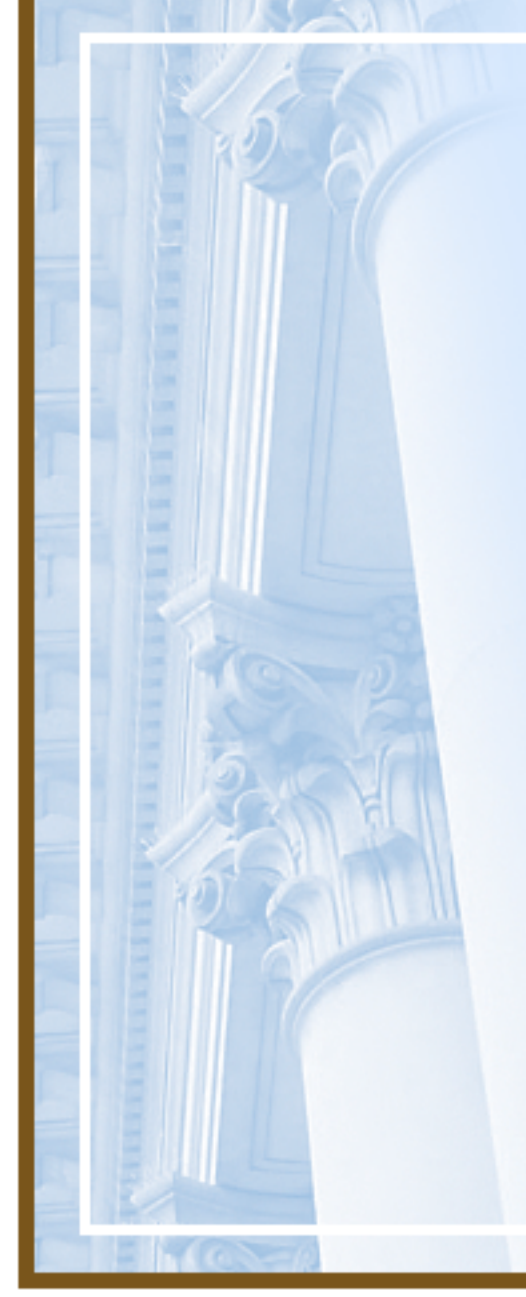

# Untimely Deposits Example

- Various checks dated 8/13/04 through 1/26/05 (13 in total)
- **\*** Various checks deposited in FAMIS 3/9/05

### Correct Procedure: Do not accumulate checks!

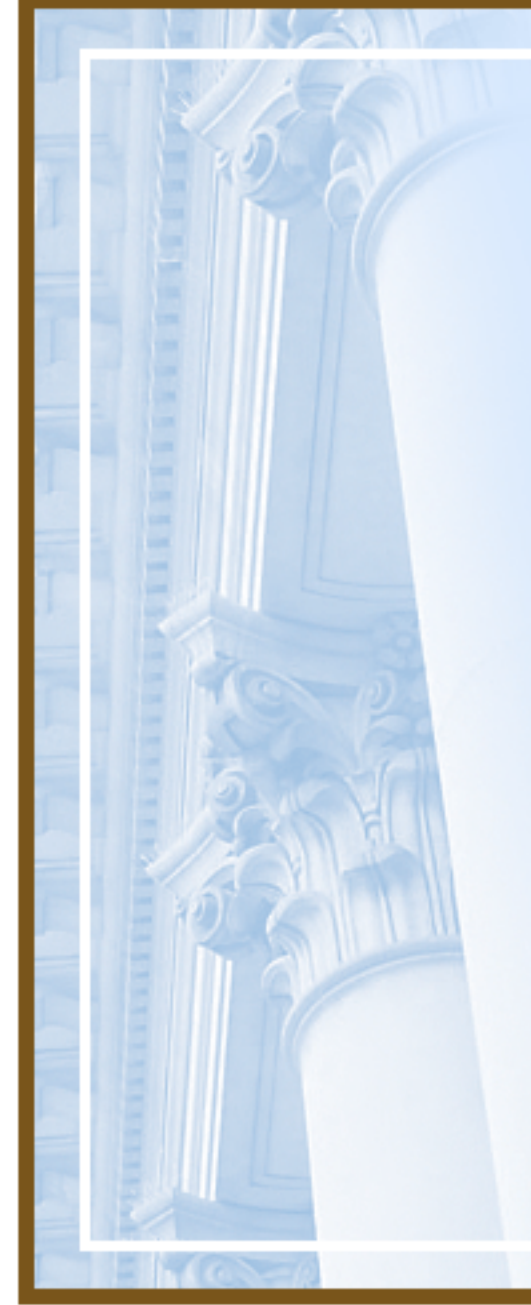

## Top Compliance Finding

10. Vendors with non-current business tax certificates

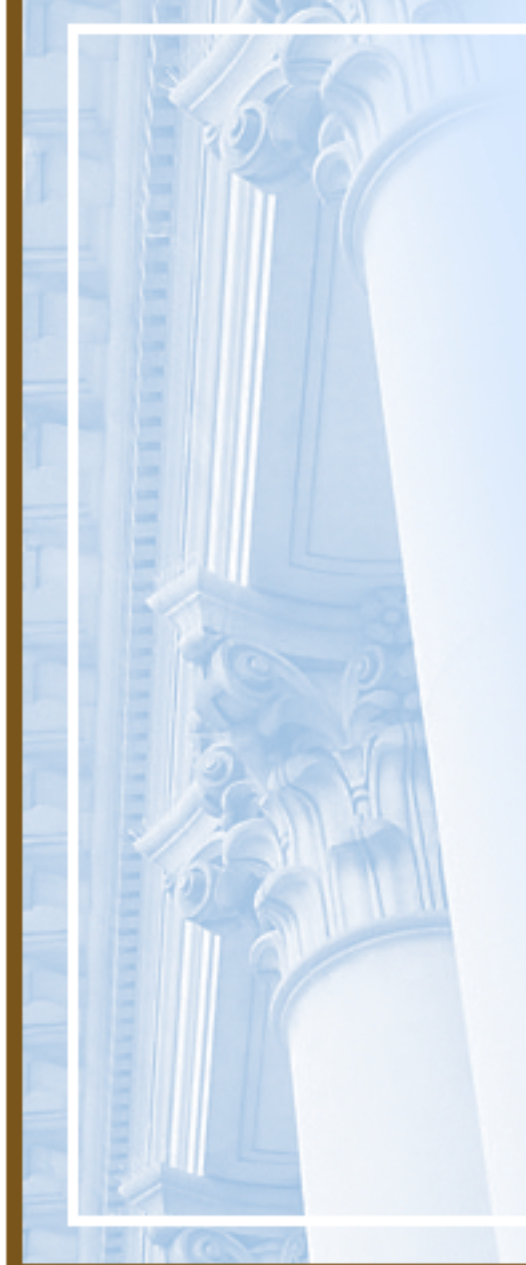

## Compliant Vendors

- Screen FAML9560 contains vendor compliance codes
- – Compliant Vendor Codes
	- BUS TAX with expiration date in the future
	- HBC YES COMPLIES WITH NON‐ DISCRIM POLICY
	- HBN YES COMPLIES WITHEQUAL BENEFITS POLICY

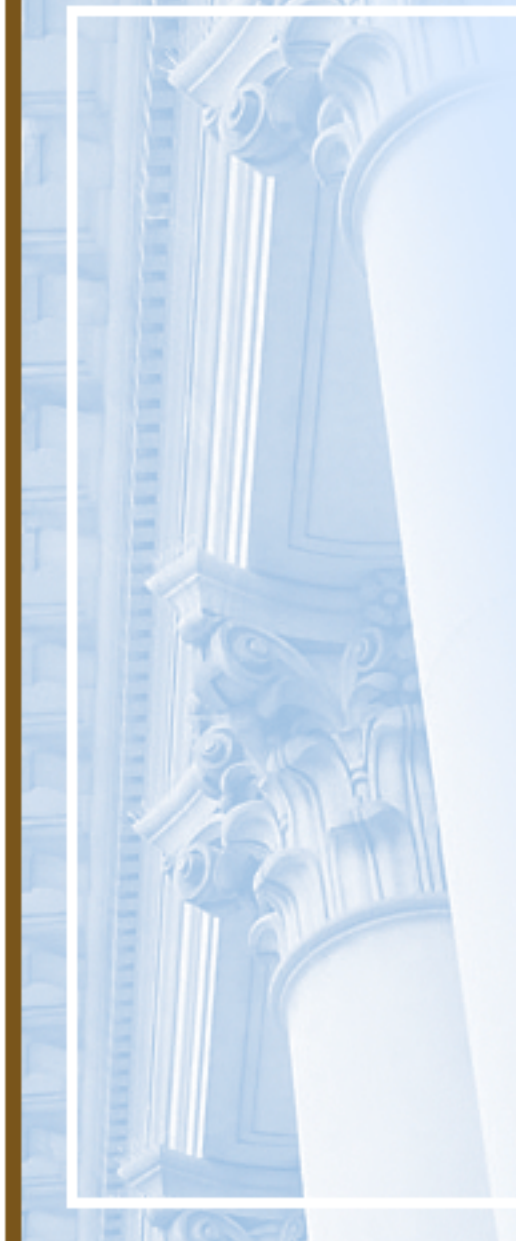

### Other Business Tax Codes

- BUS DND Does not do business in SF (Form <sup>P</sup>‐25 required to inform City of their status)
- BUS EX Exempt
- BUS GOV Government Entity
- BUS IA Inactive
- BUS NO Refused to register
- BUS NP Non‐Profit Org
- BUS TAX Business Tax Cert # &Expiration Date
- BUS RRA Needs to register if Awarded

# Compliance Tips

- Look for Pending Information in FAMIS Vendor Screens
- $\bullet$  Encourage Vendor to become compliant
- Get 12B Documentation to HRCASAP

# Compliance Tips

- Watch Out for Compliant Vendors with Changing FEINs & Vendor Numbers
- Don't Forget:
	- Non‐compliant Companies *CAN* Bid but must be compliant before contract is awarded
- Check to see if vendor is debarred from doing business with the City
	- http://www.sfgov.org/site/controller\_inde x.asp?id=28412

# Compliant Vendor

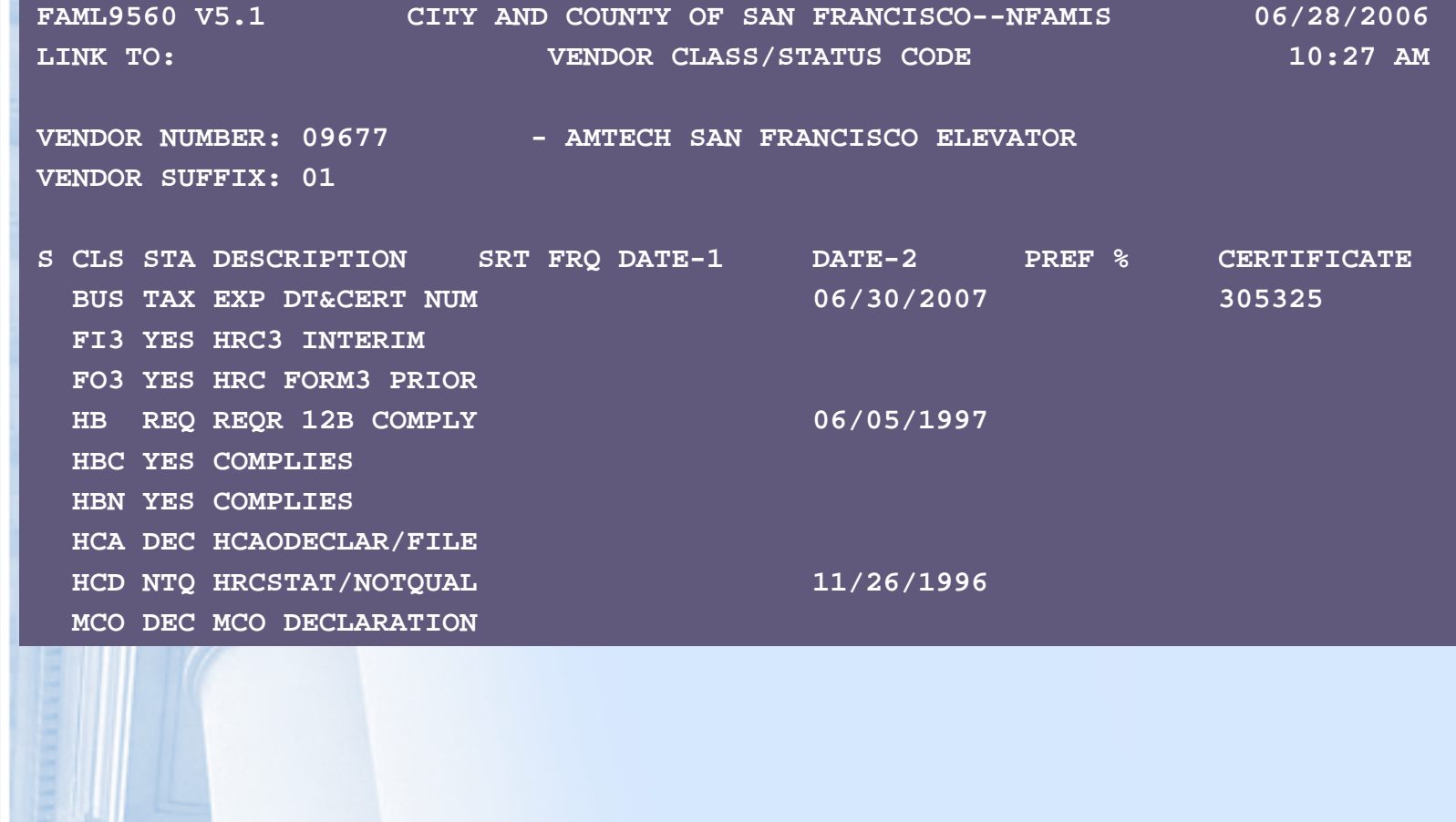

# Non‐Compliant Vendor

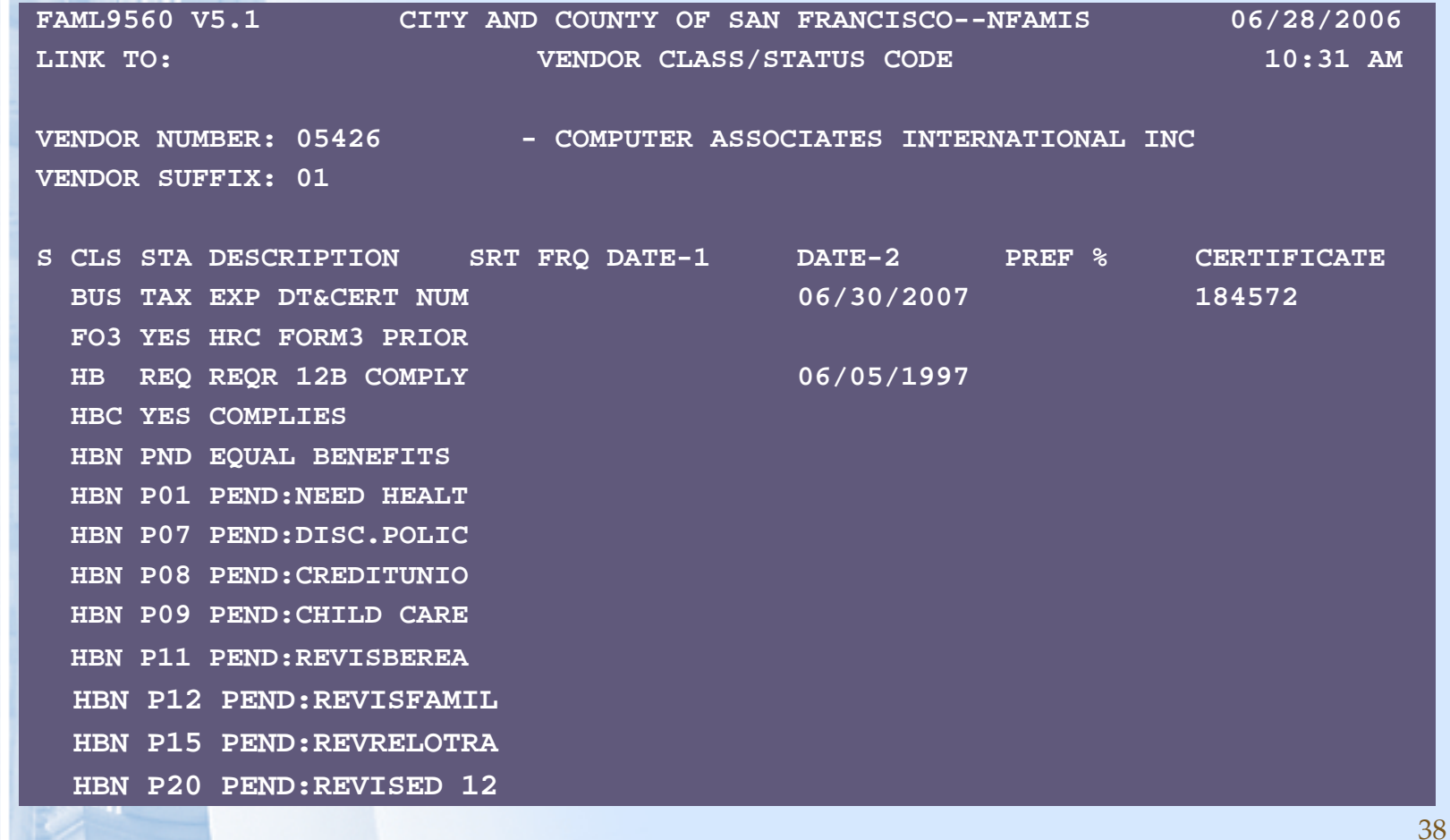

## **Vendor Compliance Contacts**

- $\bullet$  **Vendor Packet (12B, W9 & Business Tax)**
	- http://www.sfgov.org/site/oca\_page.asp?id=26550 or call 554‐6743
- $\bullet$  **Business Tax Status**
	- Contact Arlene Williamson, Tax Representative, 554‐6718
- $\bullet$  **Human Rights Commission**
	- http://www.sfgov.org/site/sfhumanrights\_index.asp?id=458 or call 252‐2500
- $\bullet$  **Minimum Compensation Ordinance (MCO)**
	- http://www.sfgov.org/olse or call 554‐6237
- $\bullet$  **Health Care Accountability Ordinance (HCAO)**
	- http://www.sfgov.org/olse or call 554‐6237.

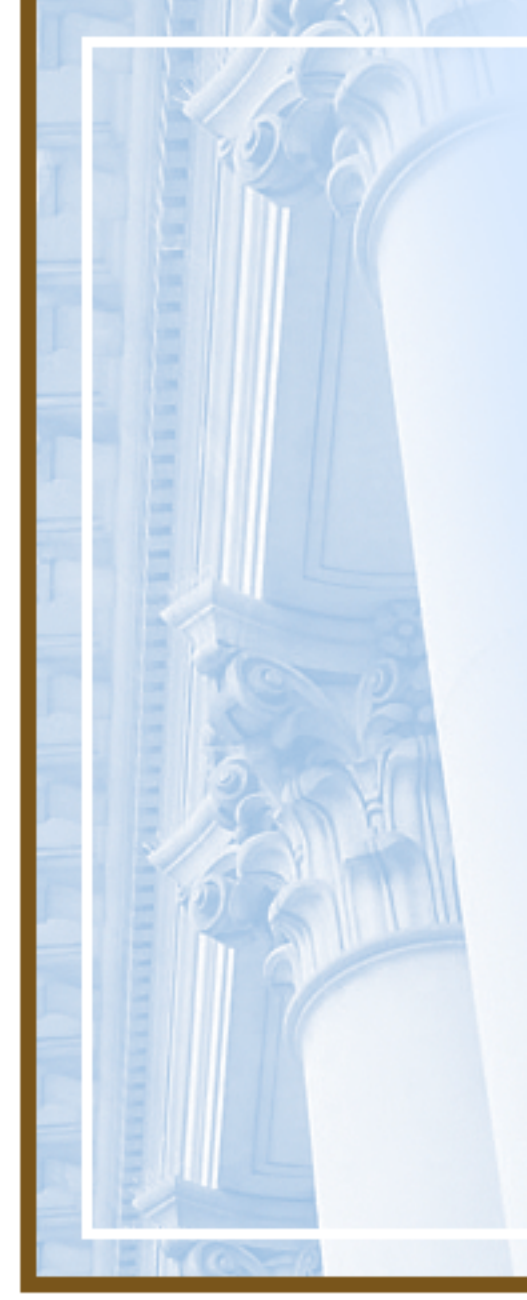

## Vendor Set‐Up in FAMIS

- Vendor set‐up through Vendor File Support, Controller.
	- Email: vendor.file.support@sfgov.org
	- Phone: 554‐6702
- One-time vendors are only for nonrecurring expenditures such as:
	- Refunds of revenue (Doc. Type <sup>=</sup> RR), i.e., fees, traffic fines
	- One‐time payments for liabilities (Doc. Type <sup>=</sup> OT), i.e., refund of deposits, judgment & claims

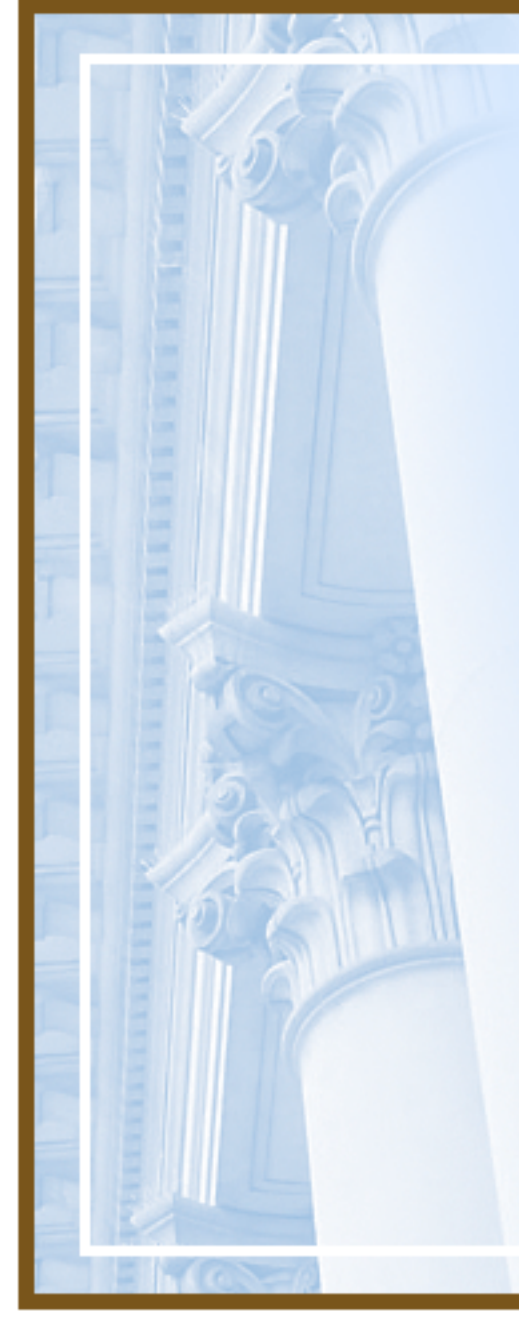

### One‐Time Vendors

- Do not use One‐Time vendors for 1099 reportable expenditures
	- Check 1099 Type on Subobject Table ‐ Screen 5200
- If multiple payments, ge<sup>t</sup> W‐9 from vendor for tax ID to set up as <sup>a</sup> regular vendor

### Formatting One‐Time Vendor Set-up in FAMIS for Individuals

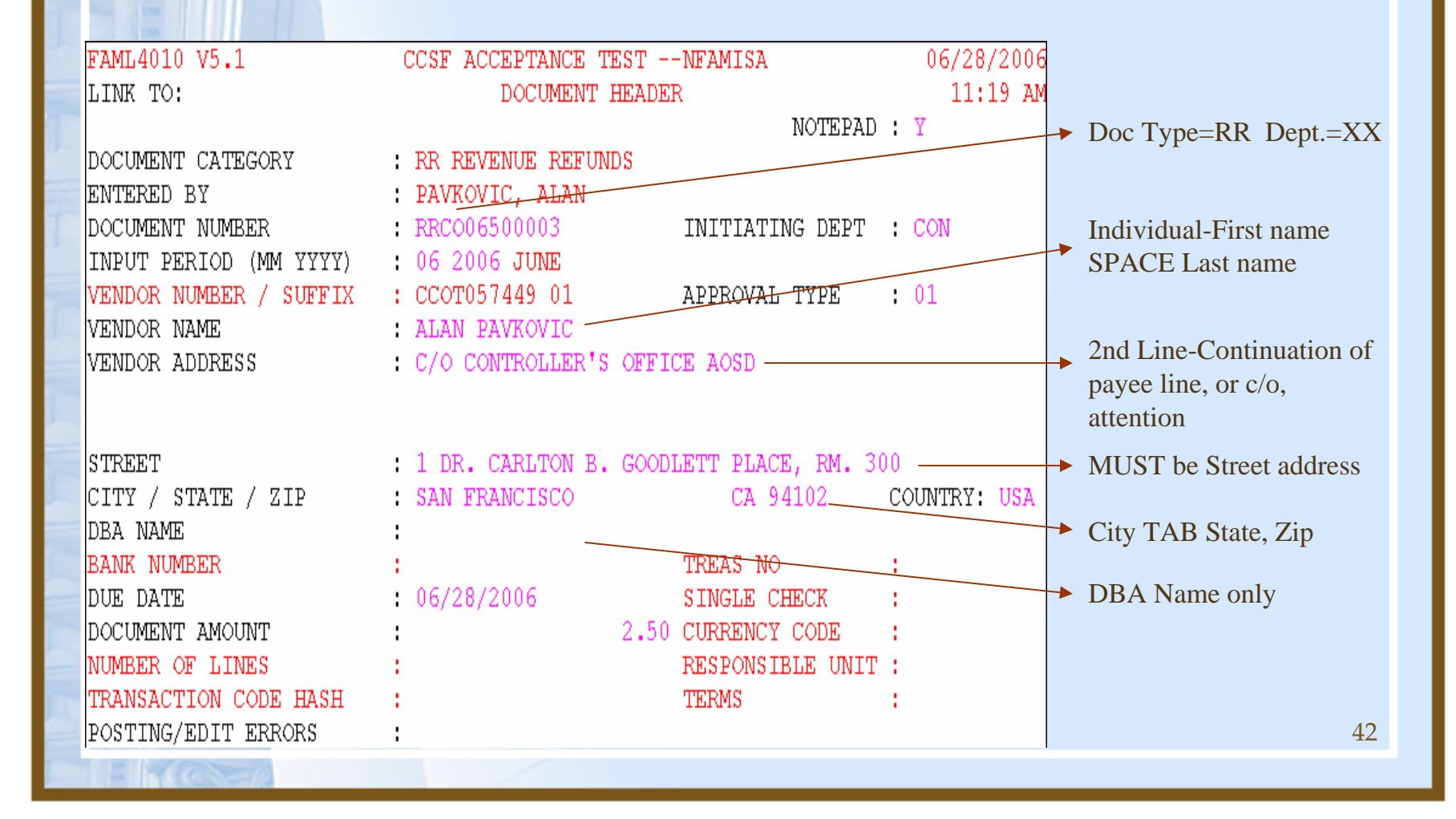

# Existing One‐Time Vendor

- Always check to see if there is an existing one-time vendor
- If existing and you do another refund in FAMIS
	- Use Document Type "**RD**" and Document Prefix "RR" for the second refund with the existing one-time vendor
	- DO NOT use Document <u>Type</u> "RR" or it will create <sup>a</sup> new one time vendor

# Vendors with Multiple Addresses

- Vendor number set up but you have <sup>a</sup> different address
	- Request via email that Vendor File Support add new address
- Vendor: Safway Steel Inc ‐ Should use Suffix 02 for Waukesha Address

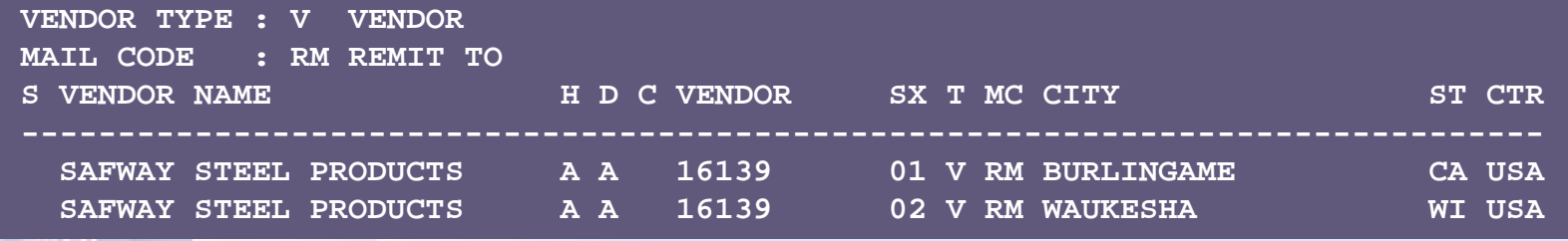

### Documentation on the Intranet

- $\bullet$  For general Controller information such as directives, contact lists, and FAQ's
	- http://intranet/controller
- For FAMIS related information
	- http://famis.sfgov.org

### Documentation on the Intranet

- $\bullet$  For OCA term contracts, templates for professional service contracts and sole source forms:
	- http://mission.sfgov.org/FormCenter/default.aspx?a=for m&type=category&catNum=cat2&criteria=Office+of+Co ntract+Administration
- For SF Administrative Code Chapter 21, Rules and Regulations for the Acquisition of Commodities and Services:
	- http://www.sfgov.org/site/oca\_index.asp?id=26507

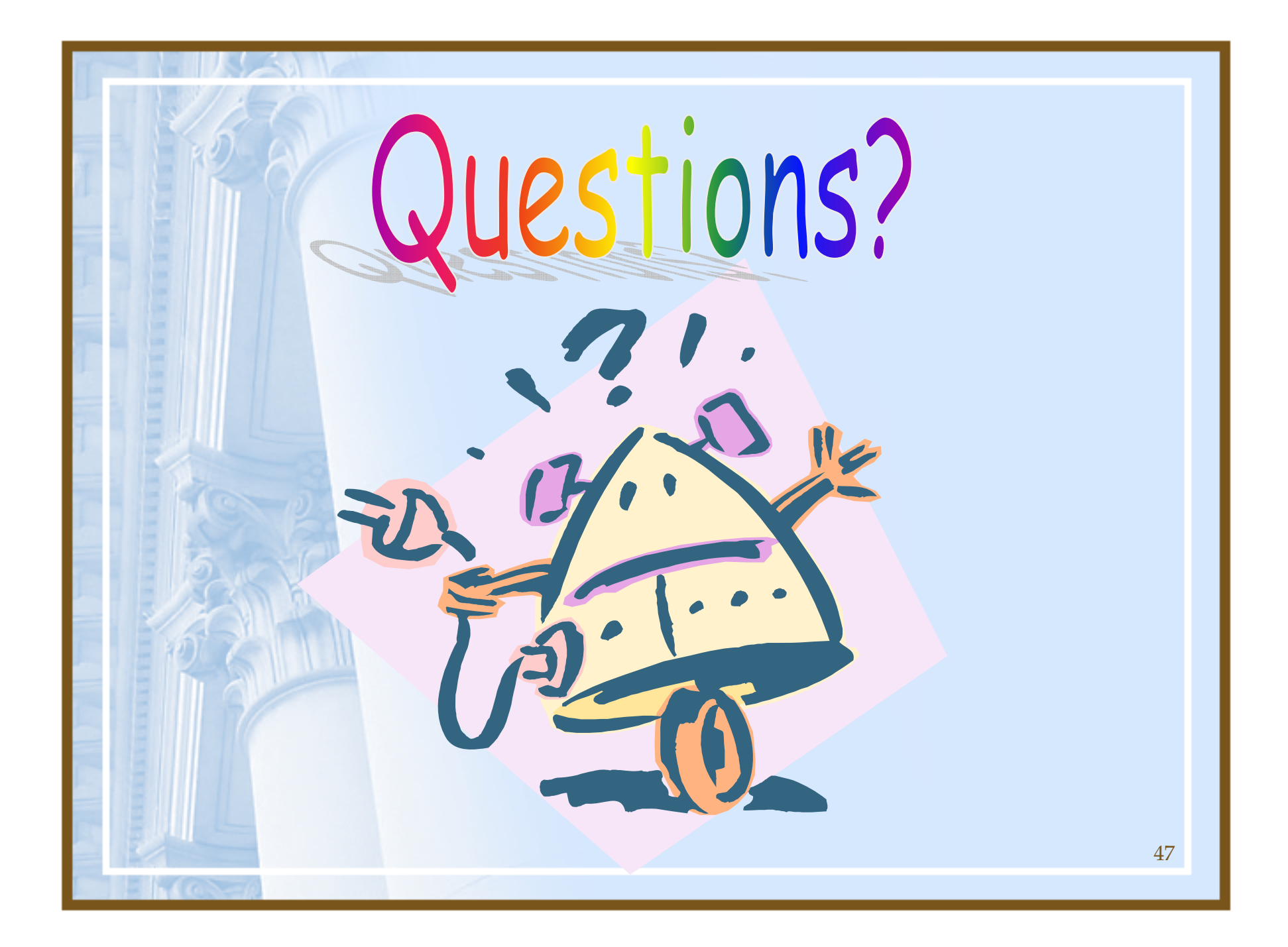

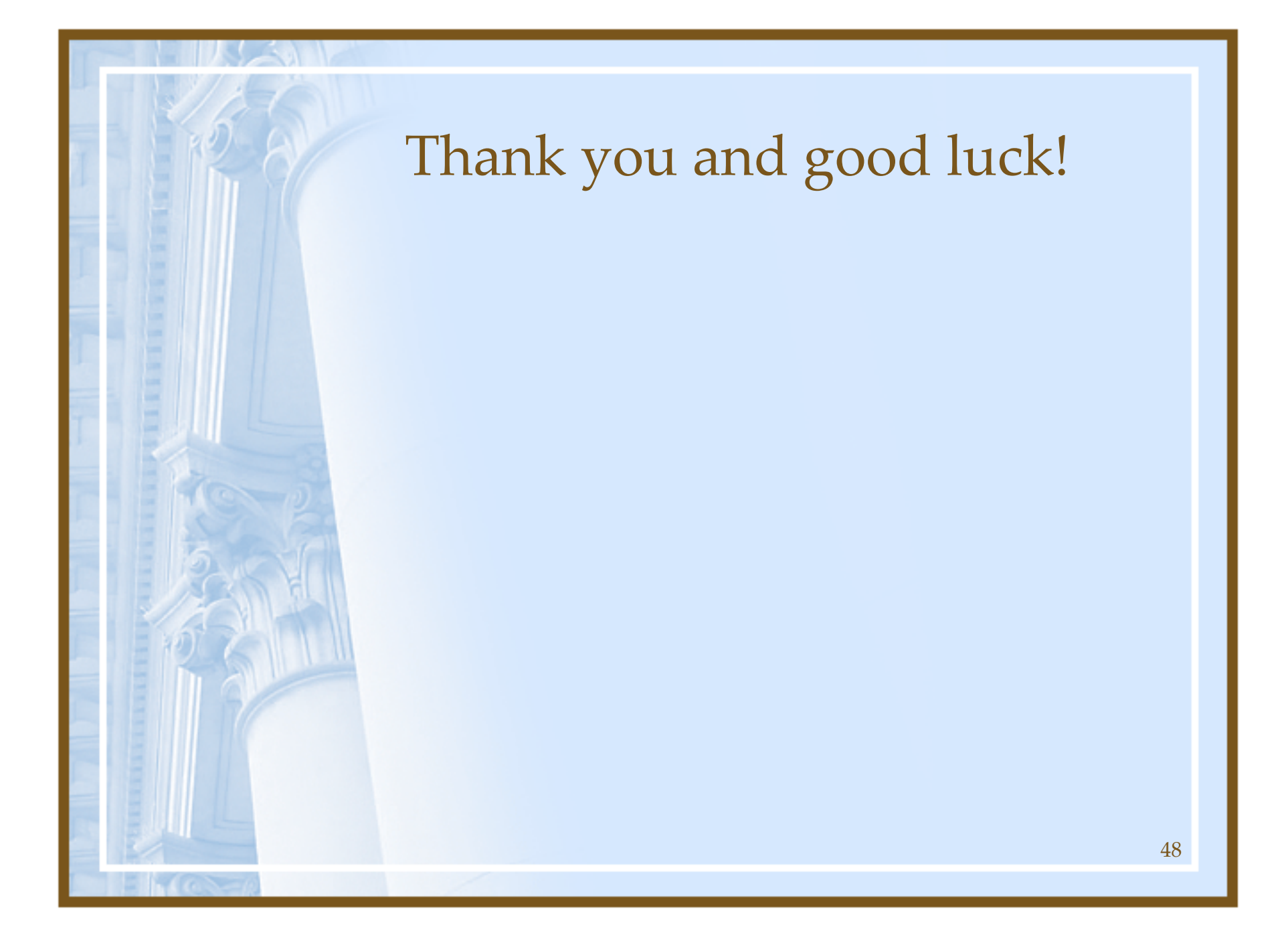